руководство по эксплуатации

# **Прибор для контроля и управления положением исполнительного механизма**

# **ПКП1И**

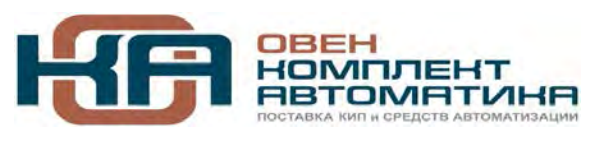

109456, Москва, 1-й Вешняковский пр-д, д.2 Тел.: +7 (495) 799-82-00, +7 (800) 600-49-09 отдел продаж: sales@owenkomplekt.ru тех. поддержка: consultant@owenkomplekt.ru www.owenkomplekt.ru

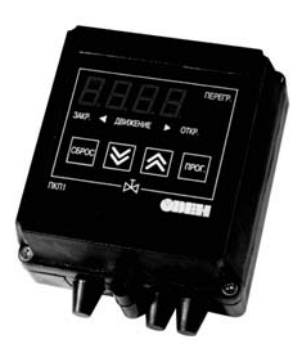

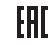

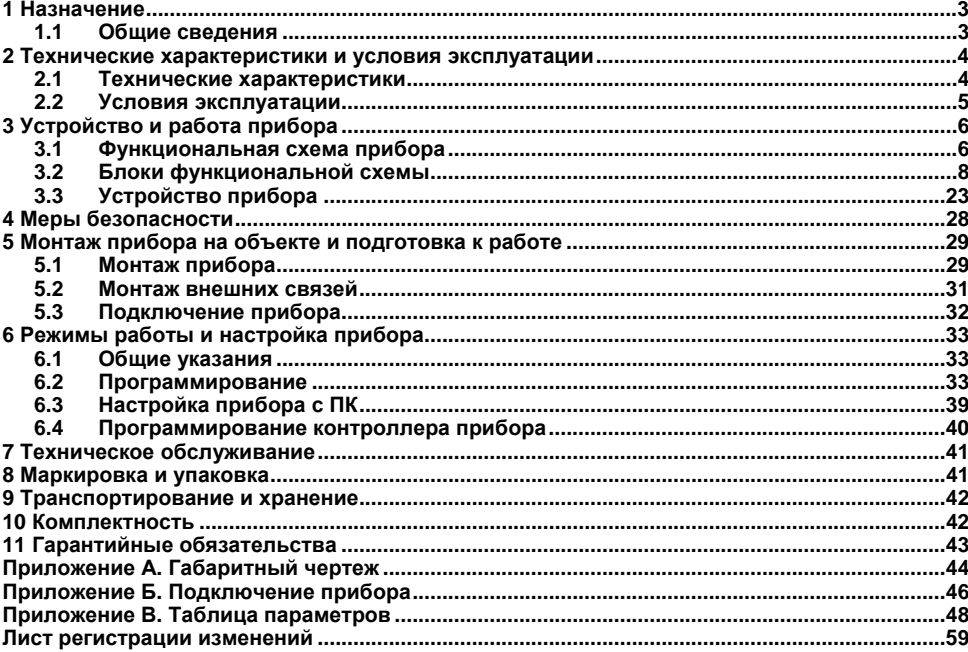

## Содержание

Настояшее Руководство по эксплуатации предназначено для ОЗНАКОМПАНИЯ обслуживающего персонала с устройством, принципом действия, конструкцией, технической эксплуатацией и обслуживанием прибора для контроля и управления положением исполнительного механизма ПКП1И, в дальнейшем по тексту именуемого «прибор».

Прибор имеет встроенный блок счетчика импульсов и вход для подключения датчика числа оборотов вала и формирования импульсов для счетчика. Приборы изготавливаются в различных модификациях, отличающихся друг от друга типом корпуса И типом дополнительного выхода.

Информация о модификациях прибора зашифрована в коде полного условного обозначения.

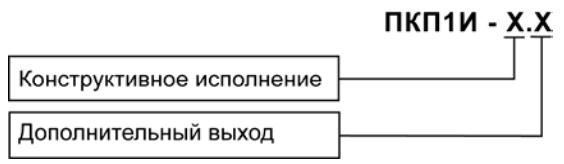

#### Конструктивное исполнение:

Ш1 – корпус шитового крепления с размерами 96  $\times$  96  $\times$  70 мм

 $H$  – корпус настенного крепления с размерами 130  $\times$  105  $\times$  65 мм.

#### Дополнительный выход:

I - цифроаналоговый преобразователь «параметр-ток от 4 до 20 мА»; Габаритные чертежи прибора привелены в Припожении А.

# **1 Назначение**

## **1.1 Общие сведения**

Прибор предназначен для дистанционного управления электроприводом задвижки или затвора либо с применением концевых выключателей, либо без применения концевых выключателей – если конструкция задвижки (затвора) позволяет установить датчик числа оборотов вторичного вала электропривода. В последнем случае контроль положения задвижки осуществляется по числу оборотов вала, считываемых с датчика на валу электропривода.

Прибор позволяет осуществлять следующие функции:

– обеспечение автоматической остановки электропривода при достижении задвижкой крайнего положения и формирование сигнала о соответствующем положении;

– контроль и индикацию текущего положения задвижки в процентах;

– выключение управления электроприводом с выдачей сигнала «Авария» при заклинивании задвижек в процессе движения или холостом ходе механизмов привода;

– сохранение информации о положении задвижки при обесточивании;

– контроль положения задвижки (при установленном модуле с токовым выходом от 4 до 20 мА);

– контроль и управление привода через интерфейс связи RS-485.

Прибор имеет пять встроенных выходов: два для управления пускателями электропривода и три для выдачи сигналов о достижении концевых положений задвижки и сигнала «Авария».

<span id="page-3-1"></span><span id="page-3-0"></span>Схема подключения прибора приведена в Приложении Б.

# **2 Технические характеристики и условия эксплуатации**

# **2.1 Технические характеристики**

Основные технические характеристики прибора приведены в таблице 2.1.

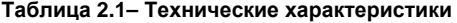

<span id="page-4-1"></span><span id="page-4-0"></span>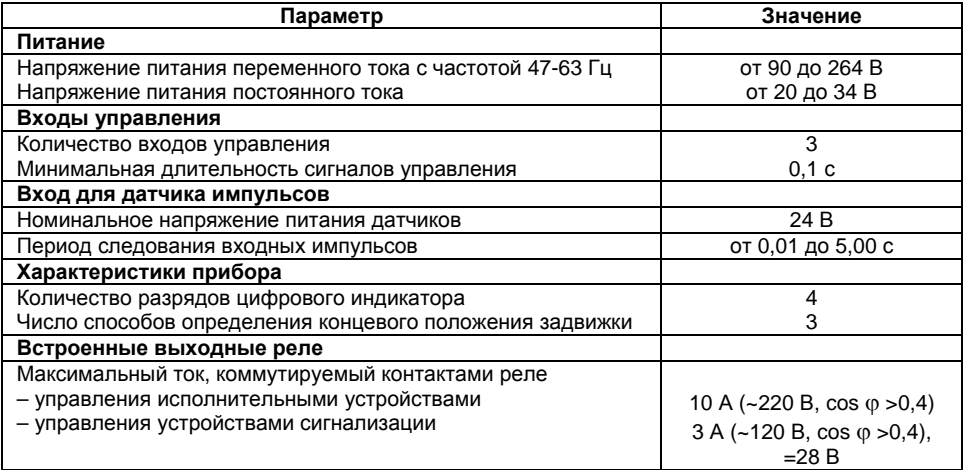

## **Окончание таблицы 2.1**

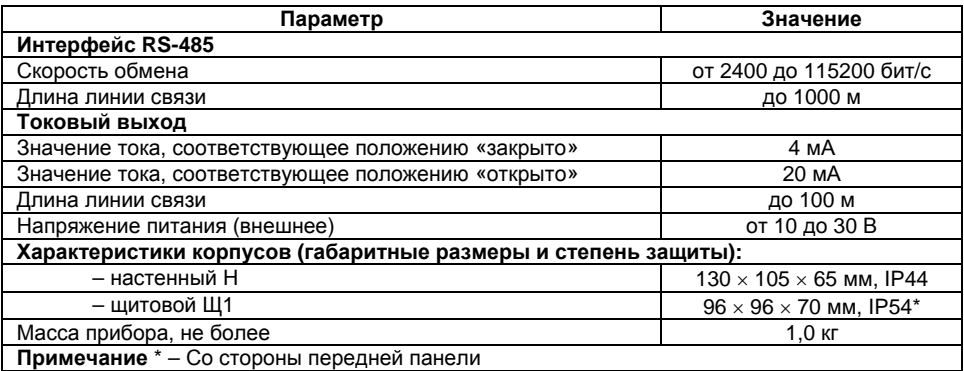

## **2.2 Условия эксплуатации**

<span id="page-5-0"></span>Прибор предназначен для использования в следующих условиях окружающей среды: Допустимая температура окружающей среды от минус 20 до 70 °С Относительная влажность воздуха (при температуре 35 °С) не более 80 % Атмосферное давление от 86 до 106,7 кПа

# **3 Устройство и работа прибора**

# **3.1 Функциональная схема прибора**

Функциональная схема прибора приведена на рисунке 3.1. Прибор состоит из:

- трех входов управления (**Вх1, Вх2, Вх3**);
- входа для подключения датчика (**Вх4**);
- четырехразрядного цифрового индикатора;
- пяти выходных устройств реле (**Р1-Р5**);
- блока контроля питания;
- блока управления (**БУ**);
- интерфейса связи с компьютером RS-485;
- <span id="page-6-1"></span><span id="page-6-0"></span>– модуль со стандартным токовым выходом от 4 до 20 мА.

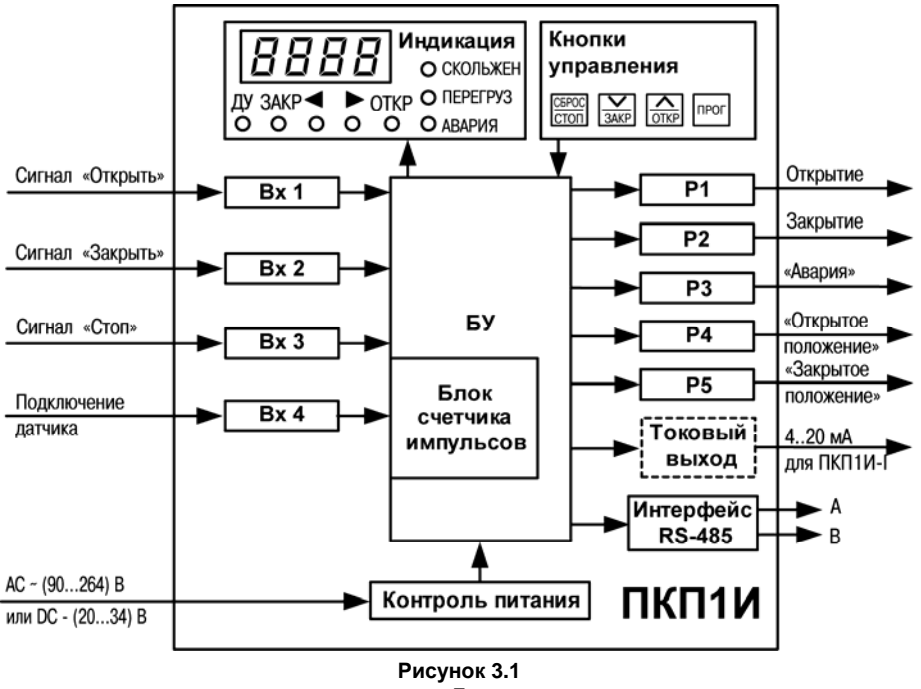

# **3.2 Блоки функциональной схемы**

## **3.2.1 Входы управления**

Три входа управления – Вход 1, Вход 2, Вход 3 – предназначены для формирования сигналов «Открыть», «Закрыть» и «Стоп» для БУ и обеспечивают гальваническую развязку с внешними управляющими сигналами.

К входам прибора могут быть подключены:

– контакты внешних кнопок управления (или концевые выключатели), рисунок 3.2, а;

– устройства автоматики, имеющие на выходе транзисторные n-p-n ключи с открытым коллекторным выходом, рисунок 3.2, б;

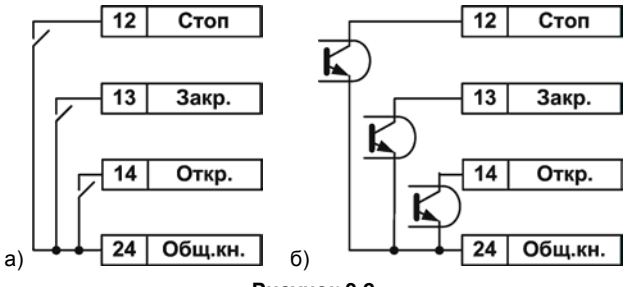

**Рисунок 3.2** 

Управление прибором может осуществляться в двух режимах:

– ручное управление (РУ): кнопками, расположенными на лицевой панели прибора или командами управления по интерфейсу RS-485;

<span id="page-8-0"></span>– дистанционное управление (ДУ): по внешним сигналам, поступающим на входы управления.

Варианты управления, которые задаются в параметре *ConS*, перечислены ниже.

**А** – для управления используются три команды – «ОТКР», «ЗАКР» и «СТОП». Включение соответствующего выходного устройства происходит при поступлении команды «ОТКР» или «ЗАКР», а прекращается при поступлении команды «СТОП». Длительность команды должна быть от 0,5 до 1,9 с.

**Б** – для управления используются две команды – «ОТКР» и «ЗАКР». Управление происходит во время действия команды. Команда «СТОП» при этом не используется.

**В** – то же, что «Б», но низкий уровень на входе «СТОП» определяет РУ. Высокий уровень «СТОП» определяет режим – ДУ или РУ.

**Г** – то же, что «Б», но низкий уровень на входе «СТОП» определяет дистанционное управление.

**Д** – двум внешним входам прибора («ОТКР» и «ЗАКР») назначены функции выключения управления от соответствующих концевых выключателей или выключателей муфты момента. Допускается использование и нормально-замкнутых (*ConS* = 7), и нормально-разомкнутых (*ConS* = 6) контактов.

Принцип функционирования прибора в варианте **Д** следующий.

Во время действия команды на открытие включается реле **Р1,** запускается открытие задвижки. При поступлении сигнала на вход «ОТКР» (вывод **14** клеммника прибора) реле **Р1** выключается, включается реле **Р4**. Зажигается зеленый светодиод «**ОТКР**». Таким образом, сигнал на входе «**ОТКР**» выключает открытие задвижки и включает сигнализацию открытого положения.

Во время действия команды на закрытие включается реле **Р2**, запускается закрытие. При поступлении сигнала на вход «**ЗАКР**» (вывод **13** клеммника прибора) реле **Р2** выключается, включается реле **Р5**. Зажигается светодиод «**ЗАКР**». Таким образом, сигнал на входе «**ЗАКР**» выключает закрытие задвижки и включает сигнализацию закрытого положения.

Сигнал на входе «**ЗАКР**» при открытии и сигнал на входе «ОТКР» при закрытии – не влияют на работу прибора.

9

При одновременной подаче комад «ОТКР» и «ЗАКР» в режиме ДУ прибор индицирует неолнозначность миганием лвух светолиолных инликаторов « $\blacktriangle$ » и « $\blacktriangleright$ ».

Возможные варианты управления приведены в таблице 3.1.

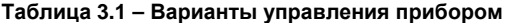

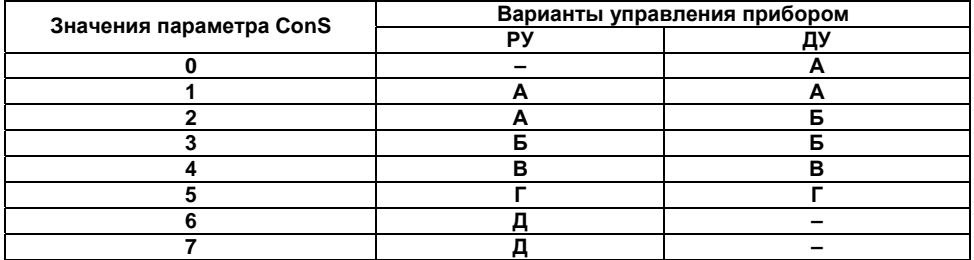

#### 3.2.2 Вход для подключения датчика

Вход 4 предназначен для подключения датчика числа оборотов вала (рисунок 3.3) и формирования импульсов для счетчика.

Активное состояние входа определяется значением программируемого параметра rcPt (см. Приложение В): нулю соответствует низкий активный уровень, единице - высокий.

В качестве датчика импульсов могут быть использованы:

герконы:  $-$ 

активный датчик, имеющий на выходе n-p-n-транзистор с открытым коллекторным выходом (например, индуктивный, емкостной или оптический), совместно с закрепленной на валу задвижки крыльчаткой.

**Внимание!** Для работы прибора подключение датчика обязательно. При подключении датчика не допускается подача внешнего напряжения питания.

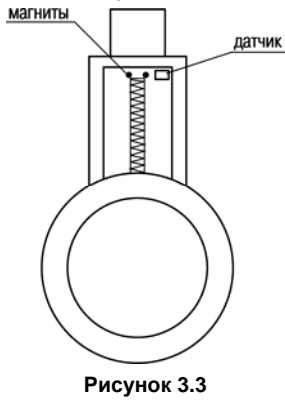

### **3.2.2.1 Счетчик импульсов**

Логический блок счетчика импульсов предназначен для определения положения задвижки по числу поступивших на него импульсов со Входа 4. Отсчет импульсов производится:

- при движении на открытие: по фронту импульса;
- при движении на закрытие: по спаду импульса.

Если суммарное число импульсов между концевыми положениями задвижки превышает четырехразрядное значение, то необходимо использовать делитель, значение которого задается в параметре *diun* (см. Приложение В).

#### **3.2.2.2 Контроль периода следования импульсов**

По «мгновенному» значению периода следования импульсов определяется состояние двигателя задвижки: нормальное движение или заклинивание (авария). Для контроля периода следования импульсов служат параметры *inPA, intS* и *intA* (см. Приложение В)*.* 

Превышение периода следования импульсов значения, заданного в *inPA* (рисунок 3.4)*,* в зависимости от других факторов, может свидетельствовать о следующих факторах:

– начало движения задвижки (разгон), когда превышение периода обусловлено пусковым моментом двигателя, и длительность пускового момента определяется параметром *intS*, в течение которого контроль периода не выполняется;

– окончание движения задвижки (упор), когда превышение периода обусловлено либо физическим ограничением хода двигателя либо заклиниванием его вала; допустимая длительность такого режима хода определяется параметром *intA,* по окончании интервала *intA* управление задвижкой прекращается, и выполняется анализ ее текущего положения.

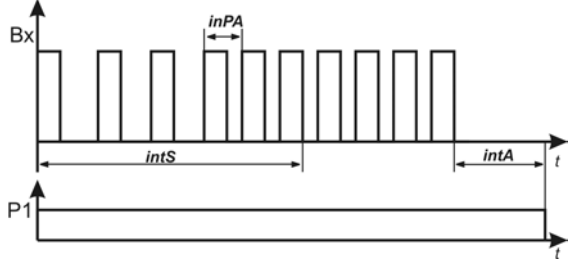

**Рисунок 3.4** 

#### **3.2.3 Контроль питания**

При пропадании питающего напряжения или его падении ниже минимального уровня диапазона питания прекращается управление электроприводом. Функция контроля питания позволяет внести в энергонезависимую память прибора значение положения задвижки, отображаемое на цифровом индикаторе.

После идентификации события пропадания питающего напряжения **БУ** выполняет следующие действия:

- отключение ЦИ;
- перевод выходов управления в состояние «ВЫКЛ»;
- сохранение текущего положение задвижки;
- отключение кнопок лицевой панели.

После идентификации события восстановления питающего напряжения микропроцессор выполняет следующие действия:

- восстановление текущего положение задвижки;
- включение кнопок лицевой панели.
- включение ЦИ;
- перевод выходов управления в состояние, соответствующее состоянию входов управления.

### **3.2.4 Четырехразрядный цифровой индикатор**

В режиме «РАБОТА» четырехразрядный цифровой индикатор отображает величину, зависящую от значения параметра *indi* (см. Приложение В):

- **0** процент открытия задвижки;
- **1** число импульсов от закрытия;

– **2** – период следования импульсов, поступающих от датчика (при движении – фактический период, в останове – последний зафиксированный период).

В режиме «ПРОГРАММИРОВАНИЕ» цифровой индикатор отображает:

- название группы параметров;
- название параметра;
- значение параметра.

#### **3.2.5 Выходные устройства**

В приборе имеется пять выходных устройств (ВУ) – электромагнитных реле с нормально разомкнутыми контактами. Под воздействием управляющих сигналов, поступающих от БУ, выходные устройства обеспечивают работу внешних устройств и цепей сигнализации следующим образом:

– **Р1** – реле, управляющее цепью питания пускателя или непосредственно электроприводом задвижки на открытие;

– **Р2** – реле, управляющее цепью питания пускателя или непосредственно электроприводом задвижки на закрытие;

- **Р3** реле, управляющее цепью сигнализации «Авария»;
- **Р4** реле, управляющее цепью сигнализации «Открытое положение»;
- **Р5** реле, управляющее цепью сигнализации «Закрытое положение».

#### **3.2.6 Блок управления**

БУ предназначен для обработки поступающих на него сигналов, индикации параметров и формирования управляющих сигналов для выходных реле.

Поскольку не все типы задвижек выдерживают механические перегрузки при достижении крайнего (концевого) положения, что может привести к повреждению их узлов или разрушению самой задвижки, а также из-за конструктивных особенностей задвижек, не имеющих ограничения в полностью открытом положении, БУ позволяет автоматически отключать электродвигатель при достижении задвижкой концевого положения без применения концевых выключателей. Для этого в приборе задается способ определения концевого положения задвижки с помощью программируемого параметра PrES (см. Приложение В).

При PreS = 0 концевые положения определяются при выполнении двух условий (рисунок 3.5, а - определение открытого положения, рисунок 3.5, б - определение закрытого положения):

превышение заданного периода следования импульсов на Входе 4:  $\sim$ 

значение счетчика нахолится в интервале, определяемом параметрами *innL* и *innH*.  $\overline{a}$  $(\Delta L = \text{innC} - \text{innL}$ .  $\Delta H = \text{innH} - \text{innC}$ .

Этот способ определения концевого положения применяется для задвижек и затворов, механические параметры которых позволяют осуществлять полное закрытие и открытие с дожатием в концевых положениях. Время дожатия определяется параметром *intA*. Минимальное число импульсов, поступающих на вход прибора между двумя концевыми положениями, задается в параметре *innL* и должно быть несколько меньше точного их числа, определяемого параметром  $\mathit{innC}$ 

Максимальное число импульсов, задаваемое в параметре *innH*, должно быть несколько больше значения параметра *innC*.

Параметры *innC. innL и innH* определяются автоматически в режиме «Калибровка *Cinn*» при настройке прибора на конкретный объект управления (см. п. 6.2.5).

Внимание! Временная область применения задвижек с полным временем хода - не менее 5 секунд

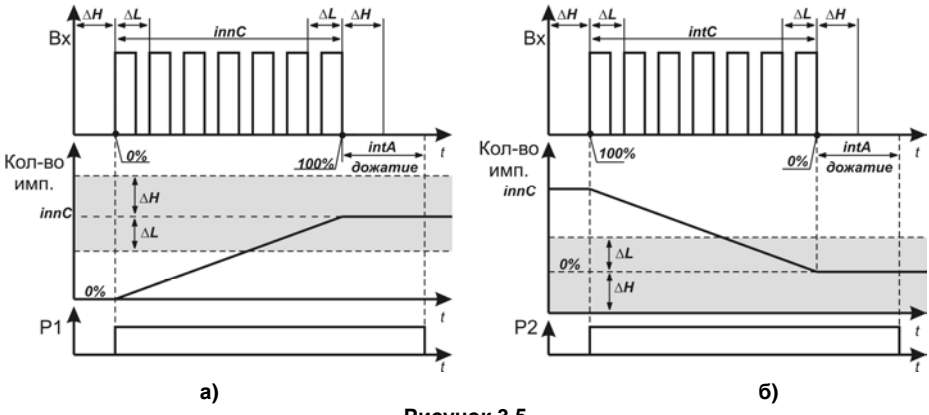

**Рисунок 3.5** 

При *PreS* = 1 открытое и закрытое положение задвижки определяется при выполнении двух условий (рисунок 3.6):

– превышение заданного периода следования импульсов на Входе 4;

– значение счетчика находится в интервале, определяемом значениями параметров *innL* и *innH* (∆L = *innC – innL,* ∆H = *innH – innC*).

При закрытии (рисунок 3.6, б) пользователь может задавать время дожатия (параметр *intA*)*,* при открытии время дожатия, заданное в параметре *intA,* не учитывается (рисунок 3.6, а).

Этот способ определения концевого положения применяется для задвижек и затворов, допускающих по механическим параметрам выполнять плотное закрытие (с дожатием), но не имеющих упора в крайнем открытом положении (без дожатия).

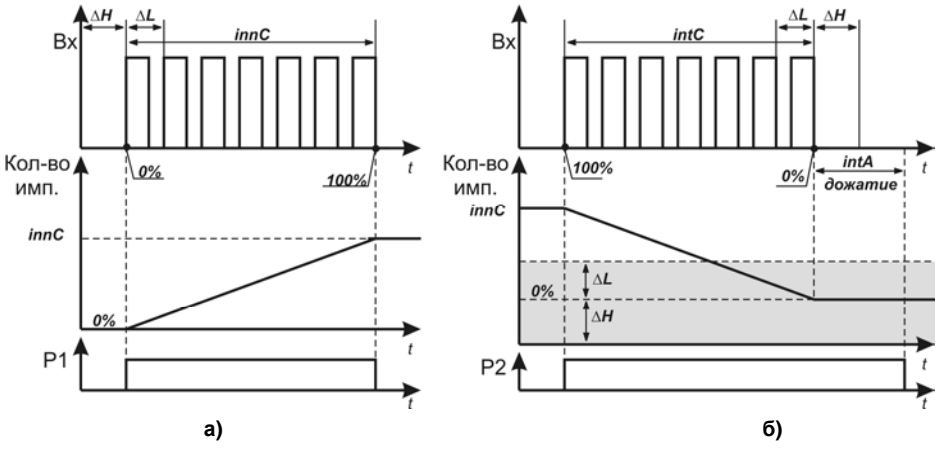

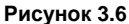

При *PreS* = 2 – режим работы без дожатия. Открытое и закрытое положение задвижки определяется при выполнении двух условий (рисунок 3.7):

- превышение значения тока привода на Входе 4;
- значение времени хода задвижки находится в интервале, определяемом значениями параметров *innL* и *innH* (∆L = *innC* – *innL*, ∆H = *innH* – *innC*), рисунок 3.7, а – определение открытого положения, рисунок 3.7, б – определение закрытого положения.

При открытии и закрытии время дожатия, заданное в параметре *intA,* не учитывается.

Этот способ определения концевого положения применяется для задвижек и затворов, не допускающих по своим механическим параметрам перегрузку привода, которая может привести к выходу его из строя или разрушению задвижки.

При PreS = 2 не допускается движение к конечному положению задвижки, если от текущего положения задвижки суммарно время хода после останова задвижки (*intP*) и длительность пускового момента (*intS*) превышают оставшееся время хода.

После определения концевого положения БУ сигнализирует о достижении задвижкой концевого положения, включая соответствующее выходное устройство - Р4 или Р5.

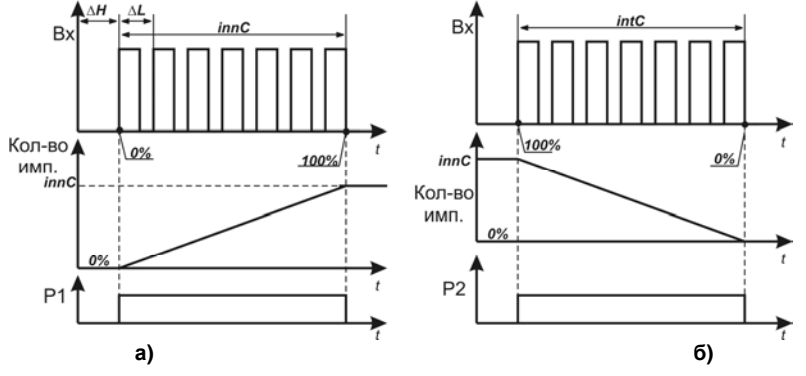

Рисунок 3.7

Если задвижка (или затвор) после прекращения подачи сигнала управления, в силу конструктивных особенностей, продолжает некоторое время двигаться по инерции, то для сохранения достоверной информации о положении задвижки необходимо продолжать отсчет импульсов, что осуществляется с помощью параметра *Pcnt* (см. Приложение В). При *Pcnt* = 1 или 2 после выключения управления приводом прибор будет иметь возможность считать импульсы в том направлении, в котором перемещалась задвижка.

**Примечание –** При включении реверса при движении задвижки по инерции погрешность позиционирования привода прямо пропорциональна времени движения по инерции. Для исключения этой погрешности рекомендуется устанавливать время запрета реверса (*intr*) большим или равным времени движения по инерции.

**Внимание!** При управлении с помощью команды *CSet* (установить задвижку в заданное положение): – дожатия не производится, и время на дожатие не учитывается;

 – перемещение в заданную точку отрабатывается с учетом коррекции времени хода после останова задвижки *intP*. Управление задвижкой прекращается до перемещения в заданную точку и отрабатывается в течение времени, заданного в параметре *intP*.

БУ формирует сигнал «Авария» в двух случаях:

– заклинивание вала электропривода (перегрузка) происходит, если с момента старта задвижки прошло время *intS,* а значение счетчика не достигло значения, заданного в *innC*, и период следования импульсов, установленный в параметре *inPA*, превышен в течение времени *intA* (см. рисунок 3.8, а – для открытия, б – для закрытия, ∆L=*innC–innL,* ∆H=*innH–innC*);

– холостой ход вала электропривода (проскальзывание) происходит, если значение счетчика превысило значение *innH*, а сигнал о превышении периода следования импульсов не поступил (см. рисунок 3.9, а – для открытия, б – для закрытия, ∆L = *innC – innL,* ∆H = *innH – innC*).

– обрыв датчика;

При формировании сигнала «Авария» включается **Р3**, и начинают мигать светодиоды «Авария» и «Перегрузка» при заклинивании, «Авария» и «Скольжение» при проскальзывании, «Авария» при обрыве датчика (см. п. [3.3.2.1\)](#page-24-0).

Снимается сигнал «Авария» длительным нажатием кнопки **столей**, расположенной на лицевой панели прибора или подачей соответствующей команды по интерфейсу RS-485.

CEPOC

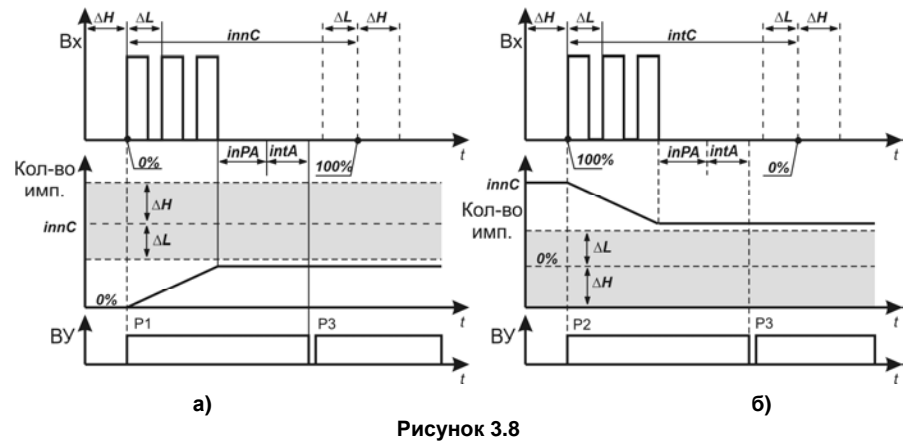

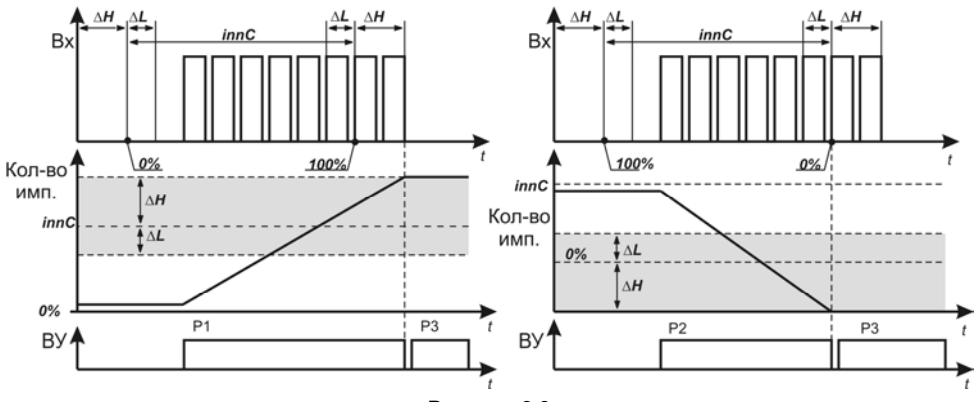

**Рисунок 3.9** 

БУ выполняет функцию контроля реверсивного движения задвижки. При получении команды немедленной смены направления движения задвижки выполняются следующие действия:

- останов задвижки;
- отработка задержки запрета реверсивного включения (параметр *intr*);
- выдача команды управления.

Признаком отработки задержки реверсивного включения является одновременное мигание светодиодов «ОТКР» и «ЗАКР».

**Примечание** – При включении реверса при движении задвижки по инерции погрешность позиционирования привода прямо пропорциональна времени движения по инерции. Для исключения этой погрешности рекомендуется устанавливать время запрета реверса большим или равным времени движения по инерции.

Для дистанционного контроля положения задвижки или затвора может использоваться интерфейс RS-485 прибора или по желанию пользователя может быть установлен модуль, обеспечивающий стандартный токовый сигнал от 4 до 20 мА, линейно увеличивающийся от полностью закрытого до полностью открытого положения (рисунок 3.10).

Для коррекции нижней и верхней границ тока предназначены параметры *CurL* и *CurH*, соответственно (см. Приложение В).

Для питания токовой петли требуется внешний источник питания (ИП), напряжение которого рассчитывается с учетом сопротивления нагрузки приемника сигнала (рисунок 3.11) следующим образом:

$$
U_{\min} < U < U_{\max};
$$
  
\n
$$
U_{\min} = 7.5 B + 0.02 A \times R_{\text{H}};
$$
  
\n
$$
U_{\max} = U_{\min} + 2.5 B.
$$

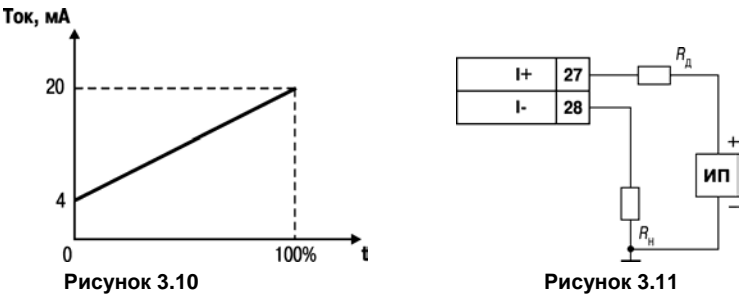

Если напряжение имеющегося источника превышает *U*max, то в цепь токовой петли необходимо включить дополнительный резистор *R*Д. Сопротивление дополнительного резистора определяется по следующим формулам:

$$
R_{\text{A min}} < R_{\text{A}} < R_{\text{A max}}
$$
\n
$$
R_{\text{A min}} = (U - U_{\text{max}}) / 0.02 \text{ A}
$$
\n
$$
R_{\text{A max}} = (U - U_{\text{min}}) / 0.02 \text{ A}
$$

Мощность резистора  $P$  определяется из условия  $P = 8 \times 10^{-4} \times R$ 

Прибор может быть подключен к сети RS-485 (клеммы 25, 26).

Информационный обмен данными может осуществляться по протоколам Modbus **RTU/ASCII или OBEH.** 

Выбор протокола обмена данными в приборе выполняется автоматически.

Перечень параметров, их характеристики и адресация приведены в Приложении В.

## **3.3 Устройство прибора**

#### **3.3.1 Конструкция**

Прибор изготавливается в пластмассовом корпусе, предназначенном для щитового или настенного крепления. Габаритный чертеж прибора с установочными размерами приведен в Приложении А.

Для установки прибора на объекте в комплект поставки входят крепежные элементы.

В отверстиях подвода внешних связей установлены резиновые уплотнители.

На лицевой панели прибора расположены клавиатура управления прибором, цифровой индикатор и светодиоды. На рисунке 3.12 показан внешний вид лицевой панели прибора.

<span id="page-23-0"></span>На задней панели у приборов щитового крепления находится клеммник для подсоединения внешних связей (датчиков, выходных цепей и питания). В приборах настенного крепления клеммник расположен под верхней крышкой.

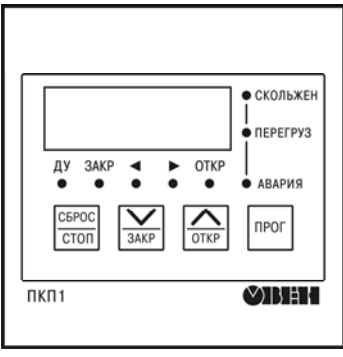

**Рисунок 3.12** 

## **3.3.2 Индикация и управление**

Четырехразрядный цифровой индикатор предназначен для отображения значений измеряемых величин и функциональных параметров прибора.

#### **3.3.2.1 Светодиодные индикаторы и их назначение**

Индикаторы «<», «>»:

– постоянным свечением или миганием показывают направление перемещения задвижки;

<span id="page-24-0"></span>– одновременным миганием сигнализируют о запрете выдачи управления на задвижку на время «запрета реверсивного включения»;

– одновременным миганием сигнализируют одновременную подачу команд «ОТКР» и «ЗАКР» в режиме ДУ.

Индикаторы «ЗАКР» и «ОТКР» постоянным свечением сигнализируют о достижении соответствующих концевых положений задвижки.

Индикатор «Авария» сигнализирует об аварийной блокировке управлением задвижки. Индикатор «Перегруз» сигнализирует об аварийной ситуации «Перегрузка». Индикатор «Скольжен» сигнализирует об аварийной ситуации «Скольжение». Индикатор «ДУ»:

- постоянно светит текущий режим управления ДУ;
- постоянно погашен текущий режим управления РУ;
- мигает прибор находится в режиме «Калибровка».

## **3.3.2.2 Кнопки управления**

CEPOC

Назначение кнопок в режиме «РАБОТА»:

- кнопка  $\mathbb{R}^n$  «длительное нажатие» вход в режим «ПРОГРАММИРОВАНИЕ»:
- кнопка  $\frac{1}{\sqrt{2}}$  подача команды на открытие задвижки, если включено РУ;
- кнопка  $\overline{3^{ABC}}$  подача команды на закрытие задвижки, если включено РУ; CEROC
- кнопка подача команды на останов задвижки, если включено РУ.
- кнопка «длительное нажатие» снятия сигнала «Авария».
- комбинация кнопок  $\frac{|\text{mor.}|}{|\text{Mar.}|}$  сброс текущего положения задвижки в положение «закрыта».

<span id="page-25-0"></span>ଛ комбинация кнопок  $\frac{|\text{res.}|}{|\text{res.}|}$  – сброс текущего положения задвижки в положение «открыта».

– комбинация кнопок  $\frac{|\text{nor.}|}{|\text{even}|}$ и  $\frac{|\text{form}|}{|\text{odd}|}$  – переключение режима управления «РУ»/ «ДУ».

 $\text{converance } \text{known} \leftarrow \frac{1}{\text{com}(n+1)} + \frac{1}{\text{com}(n+1)}$  переводит прибор в режим технологического тестирования: включаются все ВУ и полная засветка индикации. Выход из режима осуществляется только сбросом питания.

**Внимание!** При подключенном объекте управления категорически запрещается вход в технологический режим.

Назначение кнопок в режиме «ПРОГРАММИРОВАНИЕ» описано ниже.

 $K$ нопка $\int$ <sup>npor.</sup>

– переход на следующий уровень меню в режиме «просмотра»;

– выход в режим «просмотра» с сохранением выполненной коррекции параметра в режиме «редактирования»;

– фиксация положений «закрыта» (*CLS*)/«открыта» (*oPn*) в режиме «Калибровка *Cinn*».

°  $K$ нопка  $\overline{\text{one}}$ 

– выбор программируемого параметра из списка параметров в прямом направлении в режиме «просмотра»;

– изменение значения параметра.

 $K$ нопка  $\sqrt{34KP}$ .

– выбор программируемого параметра из списка параметров в обратном направлении в режиме «просмотра»;

– изменение значения параметра.

CEROC

Кнопка **Потоп** предназначена:

– выход на предыдущий уровень меню;

– выход в режим «просмотра» без сохранения выполненной коррекции параметра в режиме «редактирования»;

– прерывание режима «Калибровка *Cinp*».

 $K$ омбинация кнопок $\int_{0}^{\text{Inver}}$ 

- фиксирование команды закрытия в режиме «Калибровка *Cinn*»;
- переход в режим «Калибровка» для групп *Cinp* или *Cinn* в режиме «просмотра».

Комбинация кнопок и – фиксирование команды открытия в режиме «Калибровка *Cinn*».

### **Примечания**

1 Если тип нажатия не указан, имеется ввиду обычное «короткое» нажатие – длительность нажатия около 0,5 с, реакция на нажатие – по отпусканию кнопки.

2 «Длительное» нажатие – нажатие и удержание в течении времени не менее 2 секунд, реакция на нажатие – по истечении времени около 2 секунд.

3 При нажатии комбинации клавиш тип определяется как «длительное» нажатие.

4 Тип подачи команд на открытие или закрытие задвижки при РУ определяются текущим вариантом управления:

– при *ConS* **= 1, 2** – «короткое» или «длительное» нажатие (управление импульсом по спаду);

– при *ConS* **= 3, 4, 5, 6, 7** – «длительное» нажатие (управление уровнем, т.е. управление выдается пока нажата кнопка);

– в режиме «Калибровка» – «короткое» нажатие (управление импульсом по фронту).

# **4 Меры безопасности**

По способу защиты от поражения электрическим током прибор соответствует классу II по ГОСТ 12.2.007.0-75.

В приборе используется опасное для жизни напряжение. При устранении неисправностей и техническом обслуживании необходимо отключить прибор и подключенные к нему устройства от сети.

Не допускается попадание влаги на выходные контакты клеммника и внутренние электроэлементы прибора. Запрещается использование прибора в агрессивных средах с содержанием в атмосфере кислот, щелочей, масел и т.п.

Подключение, регулировка и техническое обслуживание прибора должны производиться только квалифицированными специалистами, изучившими настоящее руководство по эксплуатации.

При эксплуатации и техническом обслуживании необходимо соблюдать требования ГОСТ 12.3.019-80, «Правил эксплуатации электроустановок потребителей» и «Правил охраны труда при эксплуатации электроустановок потребителей».

<span id="page-28-0"></span>**Внимание!** В связи с наличием на клеммнике опасного для жизни напряжения приборы, изготовленные в корпусах щитового крепления, должны устанавливаться в щитах управления, доступных только квалифицированным специалистам.

# **5 Монтаж прибора на объекте и подготовка к работе**

# **5.1 Монтаж прибора**

Перед монтажом подготовить на щите управления место для установки прибора в соответствии с Приложением А.

Установить прибор на щите управления, используя для его крепления монтажные элементы, входящие в комплект поставки прибора.

### **5.1.1 Установка приборов настенного крепления**

Для установки приборов настенного крепления выполнить следующие действия:

закрепить кронштейн тремя винтами М4 на поверхности, предназначенной для установки прибора (см. Приложение А и рисунок 5.1, а);

– зацепить крепежный уголок на задней стенке прибора за верхнюю кромку кронштейна (рисунок 5.1, б);

– прикрепить прибор к кронштейну винтом М4 35 из комплекта поставки (рисунок 5.1, в).

**Примечание** – Винты для крепления кронштейна не входят в комплект поставки.

### **5.1.2 Установка приборов щитового крепления**

Для установки приборов щитового крепления выполнить следующие действия:

– вставить прибор в специально подготовленное отверстие на лицевой панели щита (см. Приложение А и рисунок 5.2, а);

– вставить фиксаторы из комплекта поставки отверстия на боковых стенках прибора (рисунок 5.2, б);

<span id="page-29-1"></span><span id="page-29-0"></span>– с усилием завернуть винты М4 35 в отверстиях каждого фиксатора так, чтобы прибор был плотно прижат к лицевой панели щита.

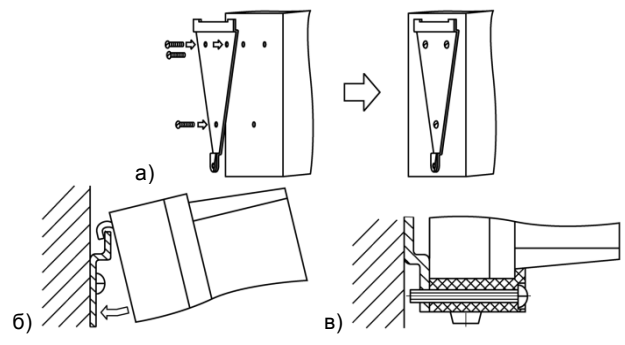

**Рисунок 5.1 – Монтаж прибора настенного исполнения**

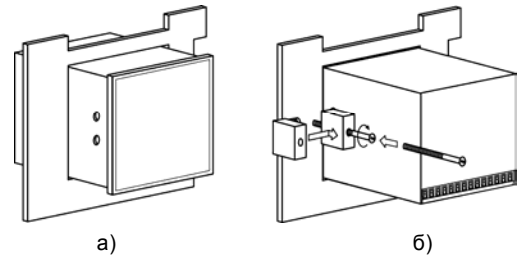

**Рисунок 5.2 Монтаж прибора щитового исполнения**

## **5.2 Монтаж внешних связей**

#### **5.2.1 Общие требования**

Подключение прибора следует производить к сетевому фидеру 220 В 50 Гц, не связанному непосредственно с питанием мощного силового оборудования. Во внешней цепи рекомендуется установить выключатель питания, обеспечивающий отключение прибора от сети, и плавкие предохранители на ток 0,5 А.

Схема подключения прибора приведена в Приложении Б.

#### **5.2.2 Указания по монтажу**

Подготовить кабели для соединения прибора с исполнительными механизмами и внешними устройствами, а также с источником питания 220 В 50 Гц.

Для обеспечения надежности электрических соединений рекомендуется использовать кабели с медными многопроволочными жилами, концы которых перед подключением следует тщательно зачистить и облудить.

Зачистку жил кабелей необходимо выполнять с таким расчетом, чтобы их оголенные концы после подключения к прибору не выступали за пределы клеммника. Сечение жил кабелей не должно превышать 1 мм<sup>2</sup>.

В корпусах настенного крепления конические части уплотняющих втулок срезать таким образом, чтобы втулка плотно прилегала к поверхности кабеля.

#### **Примечания**

1 Кабельные вводы прибора рассчитаны на подключение кабелей с наружным диаметром от 6 до 12 мм.

<span id="page-31-0"></span>2 Для уменьшения трения между резиновой поверхностью втулки и кабеля рекомендуется применять тальк, крахмал и т.д.

При прокладке кабелей следует выделить линии связи, соединяющие прибор с датчиком в самостоятельную трассу, располагая ее отдельно от силовых кабелей, а также от кабелей, создающих высокочастотные и импульсные помехи.

Для защиты входных устройств прибора от влияния промышленных электромагнитных помех линию связи прибора с датчиком рекомендуется экранировать. В качестве экранов могут быть использованы как специальные кабели с экранирующими оплетками, так и заземленные стальные трубы подходящего диаметра.

Соединение общей точки схемы прибора с заземленными частями объекта запрещается.

## **5.3 Подключение прибора**

Подключение прибора к сети питания и исполнительным устройствам управления производится по схеме, приведенной в Приложении Б, с соблюдением изложенной ниже последовательности действий:

– произвести подключение прибора к исполнительным механизмам и внешним устройствам, а также к источнику питания;

– подключить датчик к прибору с помощью проложенной линии связи;

– подключить линию связи «прибор – датчик» к входам прибора.

#### **Внимание!**

1 Для защиты входных цепей прибора от возможного пробоя зарядами статического электричества, накопленного на линии связи «прибор – датчик», перед подключением к клеммнику прибора их жилы следует на время от 1 до 2 с соединить с винтом заземления щита.

2 Датчик должен быть электрически изолирован от внешнего оборудования.

<span id="page-32-0"></span>3 Рекомендуется использовать прибор совместно с фильтрами ОВЕН БСФ.

# **6 Режимы работы и настройка прибора**

# **6.1 Общие указания**

Прибор может функционировать в одном из двух режимов:

- «РАБОТА»;
- «ПРОГРАММИРОВАНИЕ».

# **6.2 Программирование**

## **6.2.1 Общие указания**

Режим «ПРОГРАММИРОВАНИЕ» предназначен для установки значений параметров работы прибора и записи их в энергонезависимую память прибора. Заданные значения

 $\cos$ раняются в памяти прибора после нажатия кнопки  $\sin$  в режиме «редактирования».

Программируемые параметры прибора сгруппированы по назначению. Полный перечень параметров, их описание и диапазон значений приведены в Приложении В.

### **6.2.2 Установка значений программируемых параметров**

<span id="page-33-2"></span><span id="page-33-1"></span><span id="page-33-0"></span>Для входа в режим «ПРОГРАММИРОВАНИЕ» используется «длительное» нажатие кнопки npor. . При входе в режим на цифровом индикаторе (ЦИ) появится запрос на ввод пароля доступа к редактированию параметров (на экране отображается *Р. 00*). Следует ввести пароль **27** (с помощью кнопок  $\frac{|\infty|}{|\infty|}$  ,  $\frac{|\infty|}{|\infty|}$ , на экране отображается *Р.* 27), нажать кнопку  $\frac{|\text{nor}|}{|\infty|}$ . После его ввода на ЦИ появится название первой группы параметров (*CinP*, см. рисунок 6.1). Введенный пароль (если он правильный) активен в течение 3 мин после выхода из режима «ПРОГРАММИРОВАНИЕ» и повторного ввода не требует.

**Примечание** – Пароль доступа к редактированию параметров «**27»** изменению не подлежит.

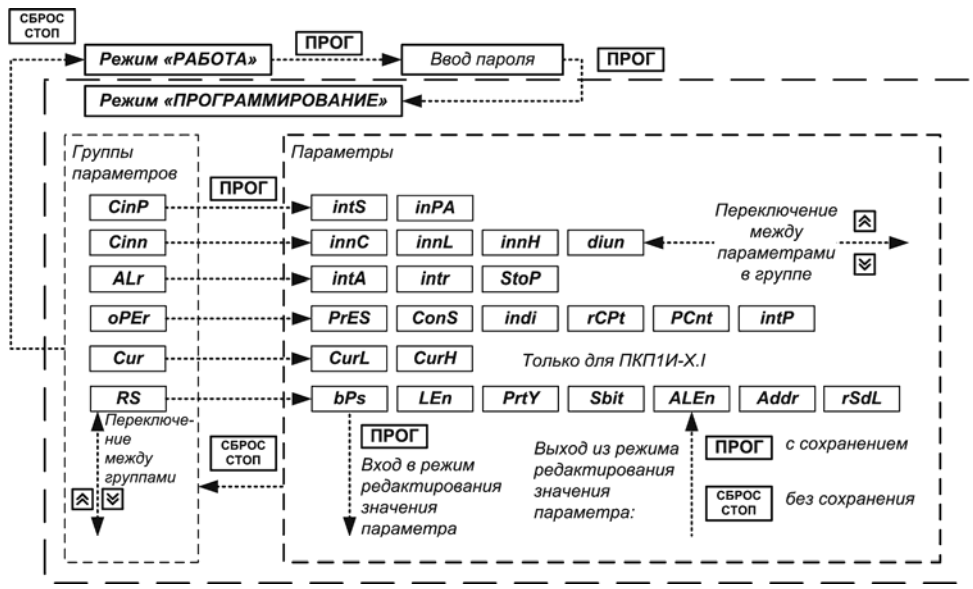

**Рисунок 6.1 – Программирование прибора**

Десятичная точка в крайней правой позиции возле названия параметра обозначает название группы (*«CinP.», «Cinn.», «ALr.», «oPEr.», «Cur.», «rS.»*). Переход к требуемой группе параметров производится кнопками  $\frac{|\mathbf{A}|}{\text{max}}$  /  $\frac{|\mathbf{V}|}{\text{max}}$ , после чего на экране появляется название первого параметра в группе. Вход в требуемую группу параметров производится нажатием кнопки  $\lfloor$ <sup>пюг.</sup> Переход к требуемому параметру производится кнопками  $\frac{\text{conv.}}{\text{conv.}}$  /  $\frac{\text{max.}}{\text{sum.}}$ Для изменения значения параметра следует выполнить следующие действия: **НАЖАТЬ КНОПКУ**  $\left| \frac{\text{TPOT.}}{\text{TPOT.}} \right|$ нажать кнопку  $\Box$ <br>
с помощью кнопок **DEC** или **ЗАСС УСТАНОВИТЬ Т**ребуемое значение (см. п. [6.2.3](#page-35-0) ); – для выхода из режима редактирования значения параметра с его с сохранением нажать кнопку  $\lfloor \frac{\text{hence}}{\text{crom}} \rfloor$ , для выхода без сохранения нажать кнопку  $\frac{\text{coker}}{\text{crom}}$ Выход из группы параметров производится нажатием кнопки  $\overline{1 \text{cmn}}$ **6.2.3 Особенности установки значений программируемых параметров**

По нажатию кнопки **в режиме «редактирования» параметра выполняется:** 

- увеличение значения для числового ввода;
- переход на предыдущее значение для предопределенного ввода (списка).

По нажатию кнопки **вакета** в режиме «редактирования» параметра выполняется:

- уменьшение значения для числового ввода;
- <span id="page-35-0"></span>– переход на следующее значение – для предопределенного ввода (списка).

После нажатия кнопки <sup>[neor.]</sup> в режиме «редактирования» выполняется проверка на корректность введенного значения, т.е. совместимость со значениями других, связанных с текущим, параметров, соответствие типу, режиму управления и т.п. При недопустимом значении откорректированного параметра его значение восстанавливается и выход из режима «редактирования» не происходит.

Параметры группы «*Cinn.*» должны удовлетворять условию: *innL* < *innC* < *innH*.

Для значения параметра *ConS =* **0, 4, 5, 6, 7** ручное переключение режима управления запрещено. При установке параметра изменение режима управления (при необходимости) выполняется автоматически.

Параметр «*StoP*» предназначен для ограничения хода задвижки на открытие. Полный ход задвижки на открытие при этом ограничивается на количество импульсов, установленное в параметре «*StoP*». Например, если *innC=*1000, а *StoP=*200, то время хода задвижки равно 800.

**Внимание!** Существует исполнение ПО приборов, когда параметр «*StoP*» предназначен для ограничения хода задвижки **на открытие и закрытие ( симметричное ограничение).** 

Параметры группы «*Cur.*» предназначены для коррекции нижней и верхней границ выходного тока (для приборов ПКП1И.Х.I с дополнительным выходом – цифроаналоговым преобразователем «параметр-ток от 4 до 20 мА»).

Параметр «*CurL*» предназначен для коррекции нижней границы выходного тока (4 мА), соответствующей закрытому положению задвижки или затвора. При этом прибор должен индицировать закрытое положение задвижки свечением светодиода **«ЗАКР»** (если светится светодиод «**ОТКР**», следует перевести задвижку в закрытое положение).

Параметр «*CurH*» предназначен для коррекции верхней границы выходного тока (20 мА), соответствующей открытому положению задвижки или затвора. Коррекцию значения параметра следует проводить, контролируя показания миллиамперметра, включенного в цепь токовой петли.

36

### **6.2.4 Режим «Калибровка** *CinP»*

Переход в режим «Калибровка *CinP»* осуществляется путем выбора группы параметров *«CinP.»* в режиме программирования.

Параметры *inPA* и *intS* группы *«CinP.»* предназначены для настройки прибора на конкретный объект управления. Перед началом калибровки задвижку необходимо вывести в положение, близкое к конечному, обеспечивая тем самым достаточность ее хода для выполнения калибровочного прогона.

После перехода в режим «Калибровка» (путем «длительного» нажатия комбинации кнопок npor.

**<b>ВАКРО**) на ЦИ появится приглашение начать прогон (*-run*) (более подробно о действиях,

производимых с помощью кнопок прибора, см. [3.3.2.2](#page-25-0)). После нажатия кнопки  $\overline{\text{cos}}$  или  $\overline{\text{sec}}$ (управление импульсом по спаду/отпускание кнопки) процесс калибровки запускается, и на экране отображается текущий период следования импульсов.

**Примечание** – При калибровке к прибору должен быть подключен датчик, с которого должны поступать импульсы на счетный вход прибора (**Вход 4**).

По окончании процесса калибровки будут выполнены останов задвижки и переход в режим просмотра **«***CinP.»*.

Значения параметров *inPA* и *intS* должны быть несколько больше реально измеренных величин (от 10 до 15%) и поэтому определяются следующим образом:

*intS = intSреальное +* **12.5 %***, inPA = inPAреальное +* **12.5 %***.* 

Для аварийного прерывания процесса калибровки необходимо нажать кнопку **стол** 

**Внимание!** В ходе проведения калибровки текущее положение задвижки не вычисляется и не контролируется, поэтому после ее окончания положение задвижки, отображаемое на ЦИ, не соответствует реальному.

C5POC

### **6.2.5 Режим «Калибровка** *Cinn»*

Переход в режим «Калибровка *Cinn»* осуществляется путем выбора группы параметров *«Cinn.»* в режиме программирования.

Параметры *innC, innL, innH* и *diun* группы *«Cinn.»* предназначены для настройки прибора на конкретный объект управления.

После перехода в режим «Калибровка» (путем «длительного» нажатия комбинации кнопок npor.

и ) на ЦИ появляется запрос на установку задвижки в положение «закрыта» (*CLS*) (более подробно о действиях, производимых с помощью кнопок прибора, см. [3.3.2.2\)](#page-25-0).

Кнопками  $\overline{\text{one}}$  и  $\overline{\text{base}}$  (управление уровнем), необходимо установить задвижку в положение

«закрыта», после чего зафиксировать положение (сброс счетчика в «0»), нажав кнопку На ЦИ появится запрос на установку задвижки в положение «открыта» (*oPn*).

Кнопками  $\overline{\text{cm}}$  и  $\overline{\text{300}}$  (управление уровнем), необходимо установить задвижку в положение

«открыта», после чего зафиксировать положение, нажав кнопку **...** 

**Примечание** – При калибровке к прибору должен быть подключен датчик, с которого должны поступать импульсы на счетный вход прибора (**Вход 4**).

После нажатия кнопки <sup>прост</sup> процесс калибровки считается завершенным, и выполняется переход в режим просмотра **«***Cinn.»*.

Параметры *innL*, *innH* группы *«Cinn.»* определяются следующим образом:

<span id="page-38-0"></span>*innL* **=** *innC –* **1***, . ЧИСЛО ИМПУЛЬСОВреальное / diun ≤* **9994***.* 

#### **Внимание!**

1 Если необходимо изменить значения параметров *innC. innL. innH*. при увеличении значений параметров следует соблюдать последовательность изменения параметров  $\mathsf{innH}{\rightarrow}\mathsf{innC}{\rightarrow}\mathsf{innL}$ , при уменьшении значений параметров –  $\mathsf{innL}{\rightarrow}\mathsf{innC}{\rightarrow}\mathsf{innH}$ .

2 При большом времени хода задвижки от одного конечного положения к другому, команду npor. перевода можно выполнять с фиксацией управления, используя комбинацию кнопок 3AKP.

" **NPOF**  $\frac{1}{2}$ и  $\frac{1}{\cos 2}$  (длительное нажатие). Останов в этом случае будет выполняться кнопкой  $\frac{1}{\cos 2}$ ипи L Признаком включения фиксации управления является постоянное свечение светодиодов «<».  $\kappa > \kappa$ 

## 6.3 Настройка прибора с ПК

Для настройки прибора с ПК используется интерфейс связи RS-485. Информационный обмен данными может осуществляться по протоколам Modbus RTU/ASCII или OBEH с помощью программы «Конфигуратор ПКП1».

Для установки программы на ПК следует запустить файл Setup CfgPKP.exe, который находится на диске, входящем в комплект поставки.

После установки программы для настройки прибора с ПК следует запустить программу CfqPKP.exe. В меню настройки сетевых параметров программы «Конфигуратор ПКП1» устанавливается протокол обмена и настройки порта в соответствии с текущей конфигурацией прибора.

Программа позволяет установить следующие параметры прибора и исполнительного механизма:

- оперативные параметры прибора:
- параметры исполнительного механизма (задвижки):
- <span id="page-39-0"></span>настройки управления прибора:

сетевые настройки.

При полключении прибора к ОРС-серверу следует выбрать из меню наименований устройств запись «ПКП1 М01».

Перечень параметров, их характеристики и диапазон значений приведены в Приложении В.

Также посредством программы «Конфигуратор ПКП1» возможно прямое управление прибором (группа «Управление»).

Справку о пользовании программой «Конфигуратор ПКП1» возможно получить, выбрав меню Помощь | Справка.

Примечание - После изменения значений оперативных параметров управление задвижкой возможно только после установки задвижки в крайнее положение 0 или 100 % и подачи команды «установить 0 (100) %» (см. Приложение В).

## 6.4 Программирование контроллера прибора

<span id="page-40-0"></span>В случае необходимости перепрограммирования контроллера прибора следует записать файл образа программы в контроллер прибора. Для этого следует установить связь прибора с ПК по интерфейсу RS-485 и запустить файл, который находится на диске, входящем в комплект поставки: РКР11 1 00 fw.exe - для прибора ПКП1И-Х. РКР1I-1 1 00 fw.exe - для прибора ПКП1И-Х І и спеловать инструкциям программы.

# **7 Техническое обслуживание**

Обслуживание прибора в период эксплуатации состоит из его периодического технического осмотра, проводимого не реже одного раза в 6 месяцев и включающего в себя:

- очистку корпуса и клеммников прибора от пыли, грязи и посторонних предметов;
- проверку качества крепления прибора к щиту управления;
- проверку надежности подключения внешних связей к клеммникам.

Обнаруженные при осмотре недостатки следует немедленно устранять.

При выполнении работ по техническому обслуживанию прибора соблюдать меры безопасности, изложенные в данном документе.

# **8 Маркировка и упаковка**

При изготовлении на прибор наносятся:

- условное обозначение панели;
- степень защиты по ГОСТ 14254;
- род питающего тока и напряжение питания,
- потребляемая мощность;
- класс защиты от поражения электрическим током по ГОСТ 12.2.007.0;
- заводской номер панели и год выпуска;
- товарный знак.

На потребительскую тару наносится:

- условное обозначение панели;
- <span id="page-41-1"></span><span id="page-41-0"></span>– заводской номер панели и год выпуска.

# **9 Транспортирование и хранение**

9.1 Приборы транспортируются в закрытом транспорте любого вида. Крепление тары в транспортных средствах производится согласно правилам, действующим на соответствующих видах транспорта.

9.2 Условия транспортирования должны соответствовать условиям 5 по ГОСТ 15150 при температуре окружающего воздуха от минус 25 до 55 °С с соблюдением мер защиты от ударов и вибраций.

9.3 Перевозку панелей осуществлять в транспортной таре поштучно или в контейнерах.

9.4 Условия хранения панелей в таре на складе изготовителя и потребителя должны соответствовать условиям 1 по ГОСТ 15150. В воздухе не должны присутствовать агрессивные примеси. Панели следует хранить на стеллажах.

# **10 Комплектность**

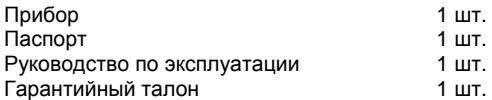

<span id="page-42-1"></span><span id="page-42-0"></span>**Примечание** – Изготовитель оставляет за собой право внесения дополнений в комплектность изделия. Полная комплектность указывается в паспорте на прибор.

# **11 Гарантийные обязательства**

Изготовитель гарантирует соответствие прибора требованиям ТУ при соблюдении условий эксплуатации, транспортирования, хранения и монтажа.

Гарантийный срок эксплуатации 24 месяца со дня продажи.

В случае выхода прибора из строя в течение гарантийного срока при соблюдении пользователем условий эксплуатации, транспортирования, хранения и монтажа предприятие изготовитель обязуется осуществить его бесплатный ремонт или замену.

<span id="page-43-0"></span>Порядок передачи изделия в ремонт содержатся в паспорте и в гарантийном талоне.

# Приложение А. Габаритный чертеж

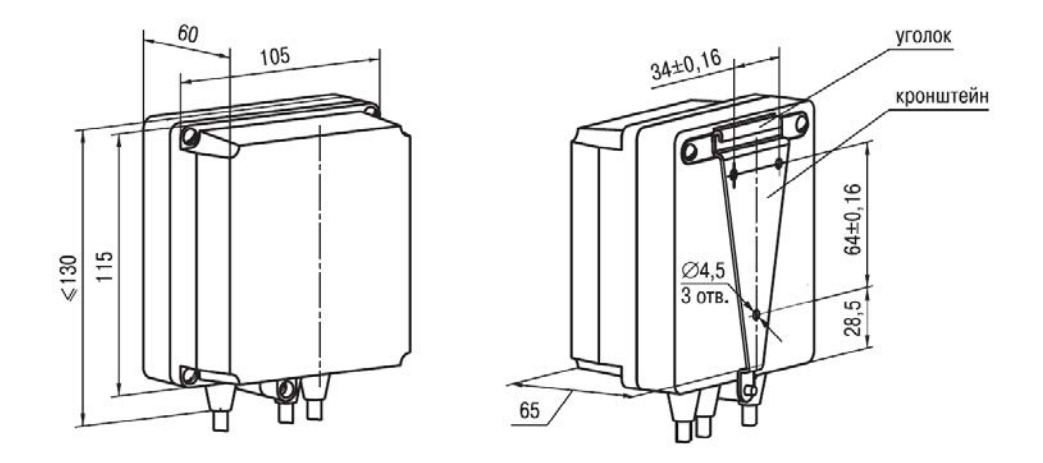

<span id="page-44-0"></span>Рисунок А.1 - Прибор настенного крепления Н

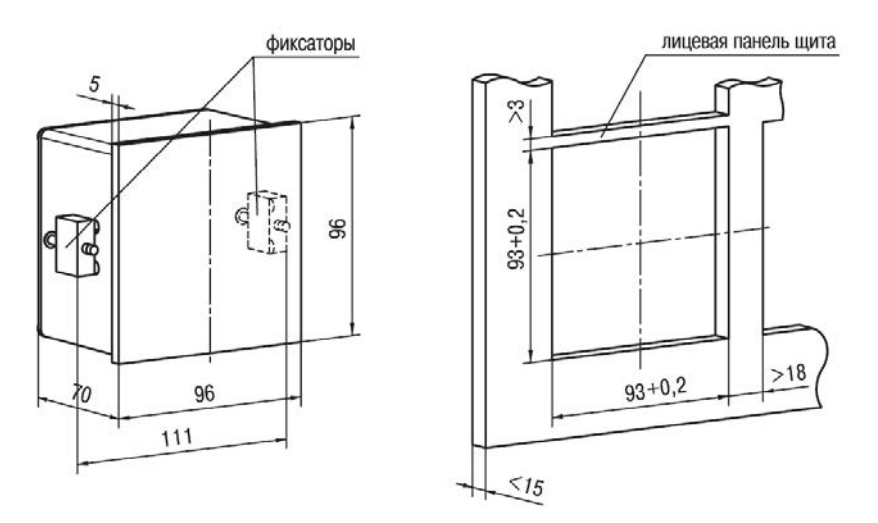

Рисунок А.2 - Прибор щитового крепления Щ1

# **Приложение Б. Подключение прибора**

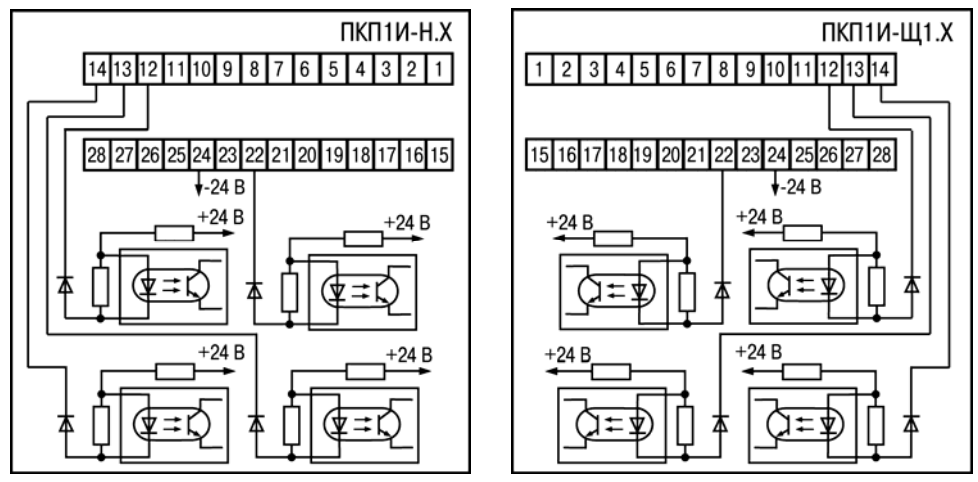

**Рисунок Б.1 – Входные цепи прибора**

### **Примечания**

1 Контакты 1 и 15, 2 и 16, 3 и 17, 4 и 18, 5 и 19, 6 и 20 попарно соединены между собой.

2 В ПКП1И-Н.Х объединенный клеммник контактов 15-19 не устанавливается.

<span id="page-46-0"></span>3 Клемма, обозначенная на шильдике «NC», не используется.

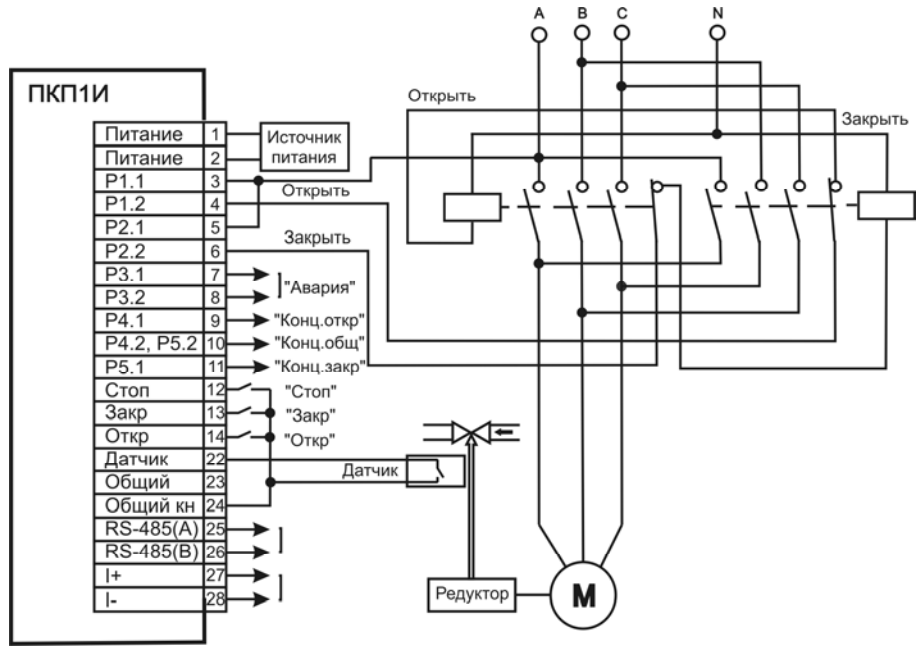

Рисунок Б.2 - Схема подключения прибора

# Приложение В. Таблица параметров

Таблица В.1

<span id="page-48-0"></span>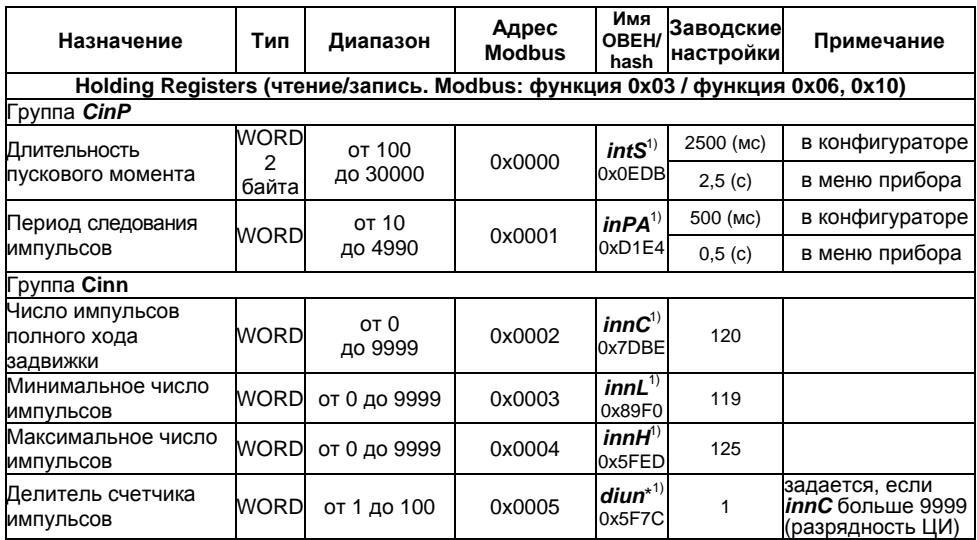

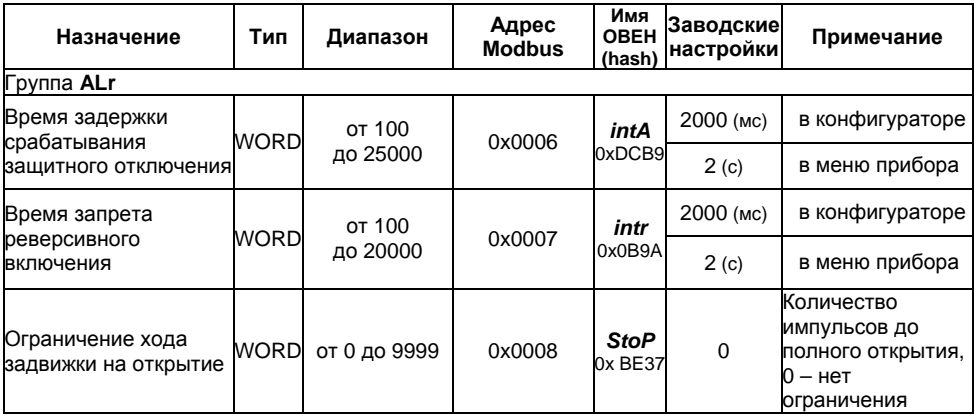

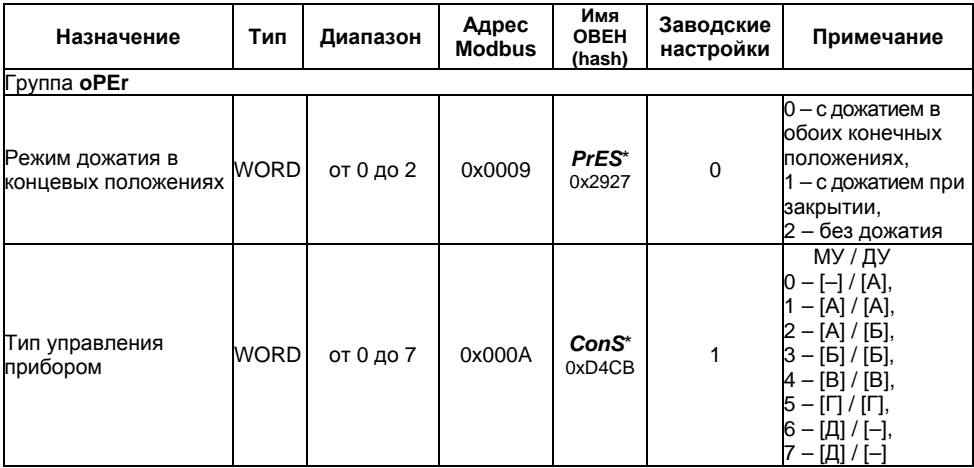

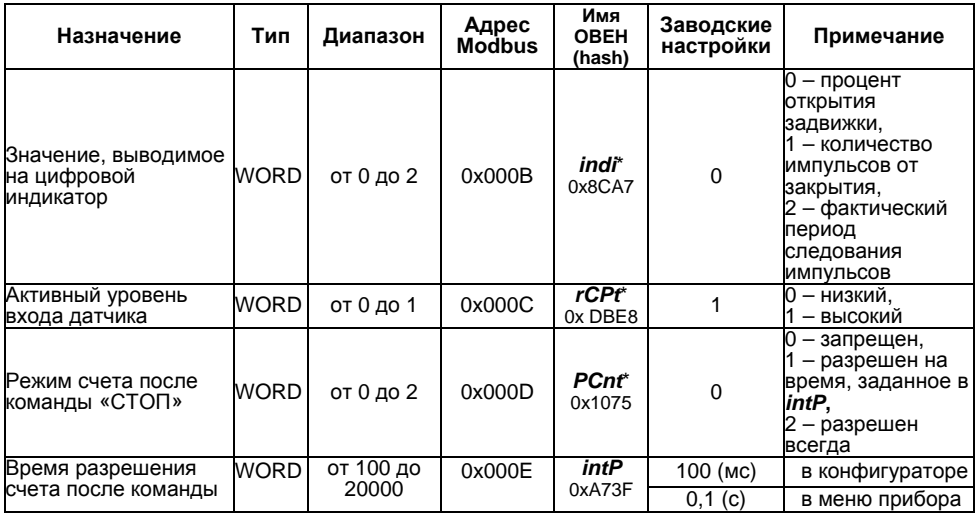

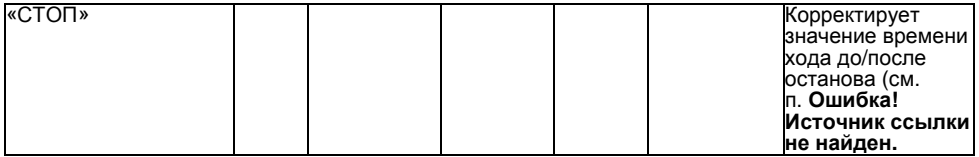

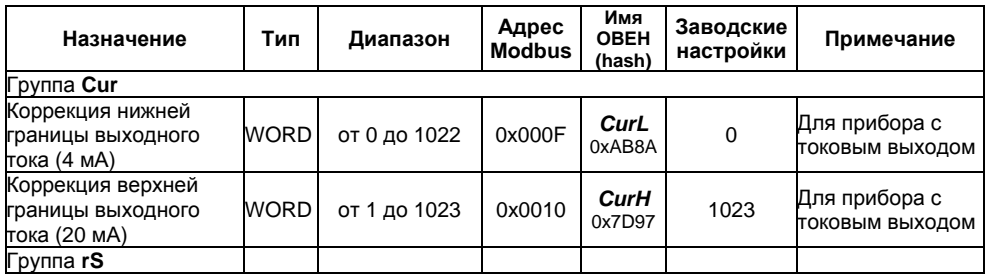

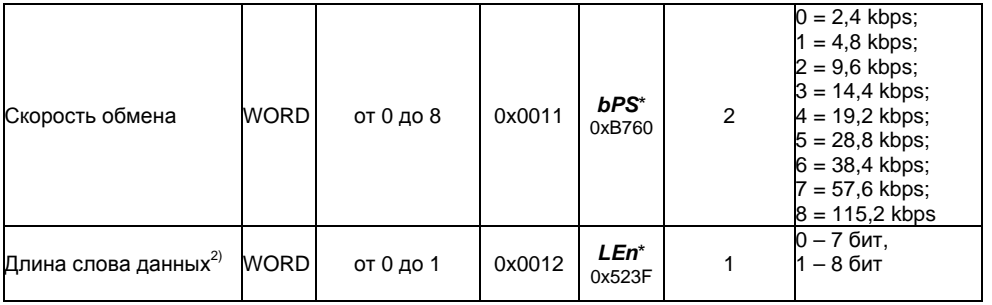

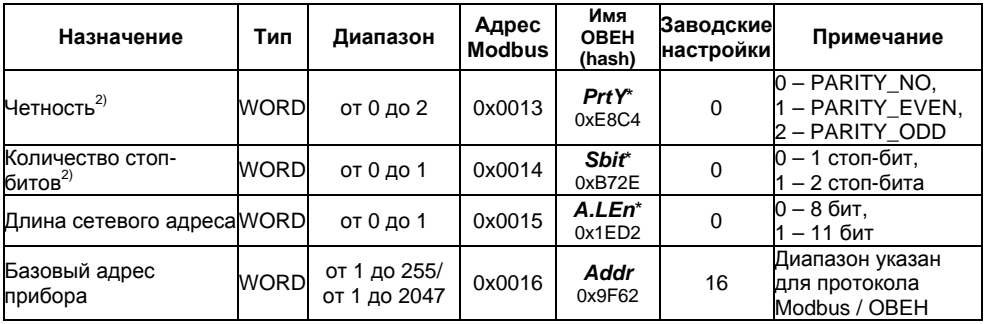

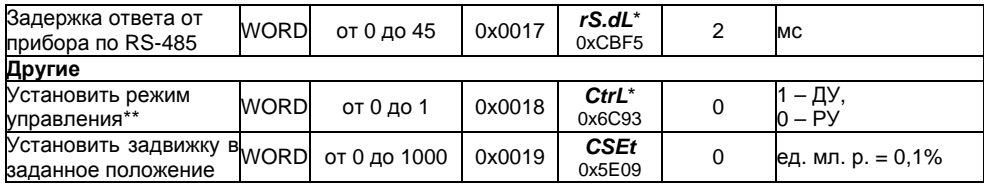

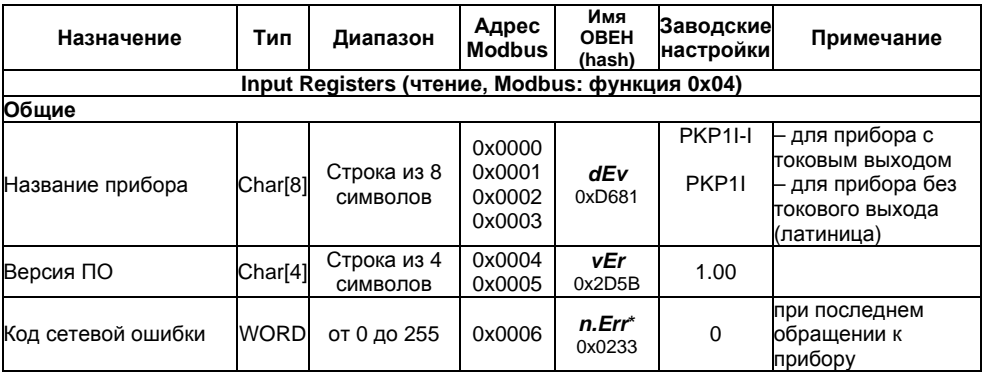

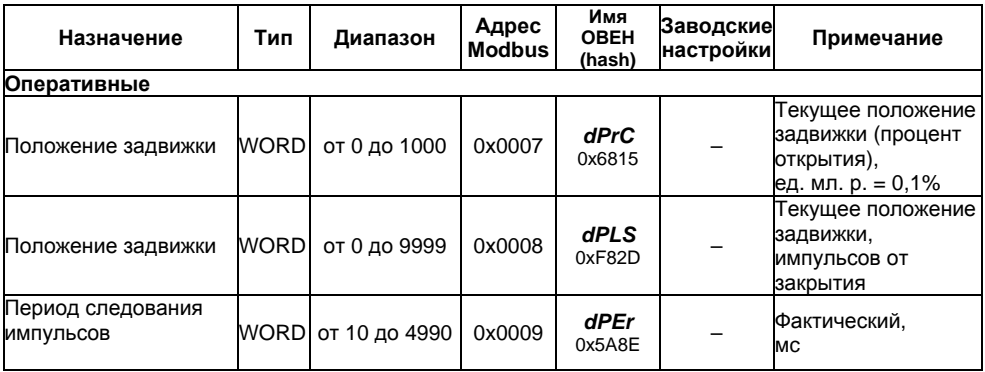

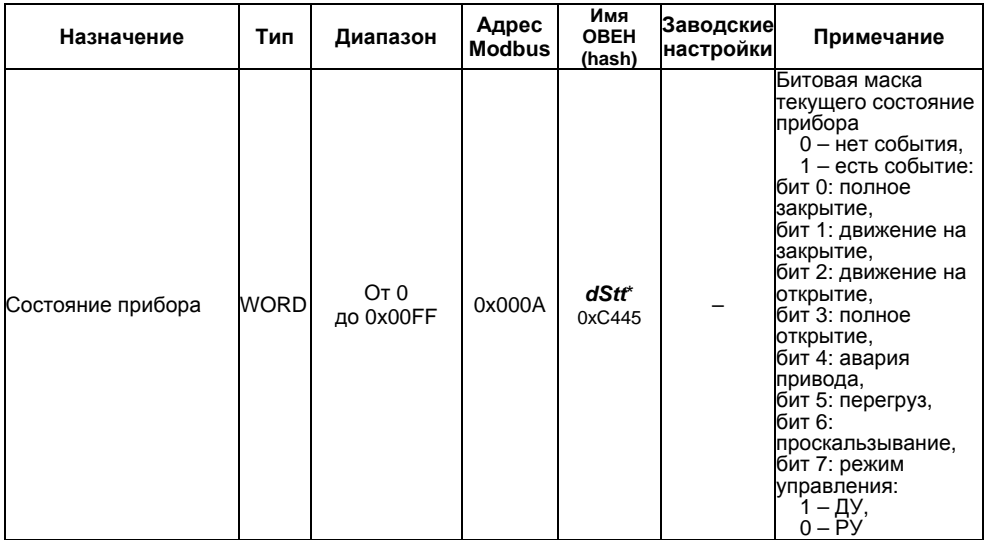

## Окончание таблицы В.1

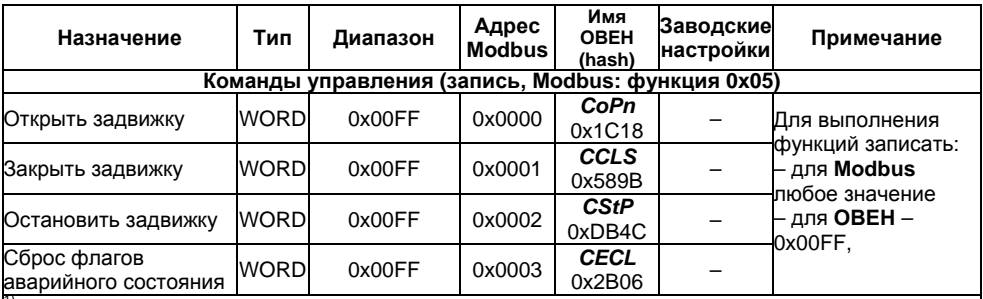

 $\vert$ <sup>1)</sup> – Параметры определяются в ходе калибровки.

р<br>2) – не поддерживаются конфигурации сетевых настроек с сочетаниями параметров:

 $-$  Len = 0, PrtY = 0, Sbit = 0;

 $-$  Len = 1, PrtY = 1, Sbit = 1;

 $-$  Len = 1, PrtY = 2, Sbit = 1.

\* – для протокола OBEH параметры имеют длину 1 байт.

\*\* – ручное управление (РУ) – кнопками, расположенными на лицевой панели прибора или командами управления по интерфейсу RS-485;

дистанционное управление (ДУ)- по внешним сигналам, поступающим на входы управления.

# **Лист регистрации изменений**

<span id="page-59-0"></span>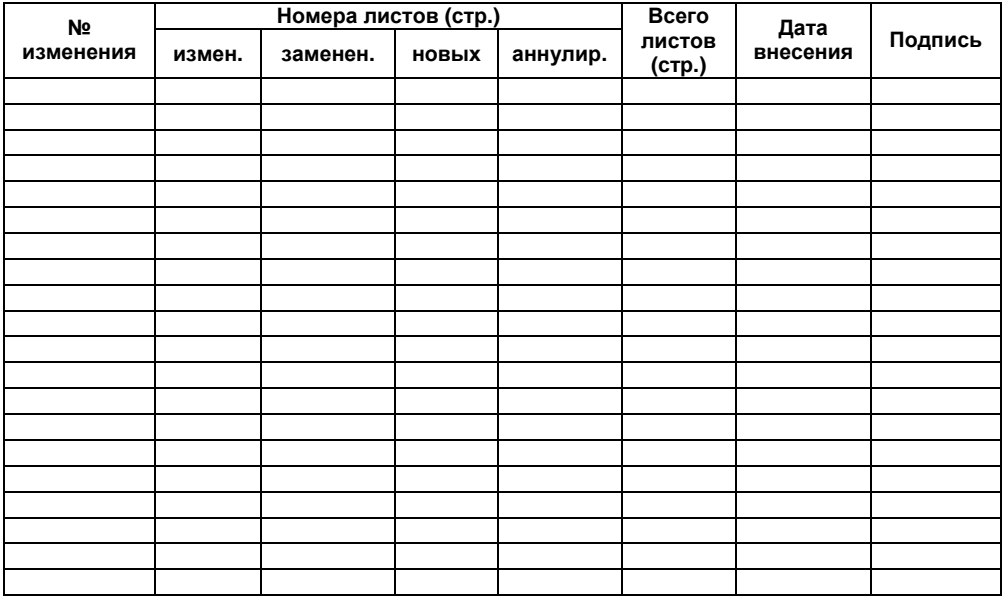